# **Задания основного Тура**

**Областного конкурса по компьютерному многоборью в онлайн - режиме (электроннодистанционном формате) среди пенсионеров различных категорий по программе** 

#### **«***Основы компьютерной грамотности -2023»*

#### **Формат: Электронно-дистанционная**

 На рабочем столе создайте папку под именем «Фамилия, Имя, Отчество» (Ваше). В Вашу папку вы будете сохранять выполненные задания Конкурса.

 **На выполнение всех заданий отводится определенное количество времени – 2 часа 40 минут (до 13 часов).**

### **Задание 1.**

### *Поисковая система Яндекс по теме «Год педагога и наставника»*

Откройте браузер с поисковой системой. Сверните страницу Интернета.

 Откройте текстовый редактор, установленный на компьютере, и оформите страницу документа:

- Введите по центру заголовок название задания;
- Установите параметры страницы, шрифт, размер шрифта на Ваше усмотрение;
- Установите нумерацию (сами вопросы записывать не надо, только номер вопроса и ответ);
- Сверните пока файл и переходите на страницу поисковой строки для выполнения заданий.

Периодически переходите с одной страницы на другую открытых программ и оформляйте ответы на задания. Можно копировать информацию, делать скриншоты ответов.

*Задание: Ответьте на предложенные вопросы, используя поисковую систему.* **Вопрос 1**. Сколько сказок написал К. Д. Ушинский? Перечислите эти сказки.

**Вопрос 2.** По части картинки, найдите фотографию памятника (вставьте фото в ответ) и напишите кому, где этот памятник установлен и в каком году.

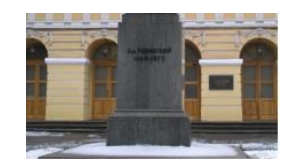

**Вопрос 3.** Какая ведомственная награда утверждена 25 июня 1946 года для особо отличившихся педагогов, просуществовала до 26 сентября 2016? В каком году ею стали награждать особо отличившихся учителей и деятелей в области педагогических наук? Вставьте фотографию награды.

**Вопрос 4.** Чьи слова: «Когда исчезает народный язык, — народа нет более!»? В какой работе (название) и в каком году было написано высказывание?

**Вопрос 5.** Сколько в нашей стране установлено памятников учителю и в каких городах? Назовите хотя бы 10 городов.

**Вопрос 6**. Что по мнению Василия Александровича Сухомлинского «*должно сиять в каждом учителе*»?

**Вопрос 7.** Что выдвигает Лев Семёнович Выгодский: «*на первый план развития ребенка*»?

**Вопрос 8**. Кто в одном из своих высказываний называет 4 характерные черты педагогики как науки и говорит: **«***Вот это утверждение является основным символом моей педагогической веры"?* Назовите автора и перечислите 4 характеристики.

**Вопрос 9**. Назовите выдающегося педагога России, которому принадлежит следующее высказывание: *"Если педагогика хочет …………. человека во всех отношениях, то она должна прежде узнать его тоже во всех отношениях"* и вставьте в это высказывание пропущенное слово.

**Вопрос 10.** Это дело **«….***ни на один день не моложе человечества; оттого оно кажется несложной работой»* по мнению Симона Львовича Соловейчика. Какое это дело?

Оформите ответы на поставленные вопросы в едином стиле.

Сохраните документ в созданной папке на рабочем столе под именем - Задание 1-Фамилия И.О. (например – Задание 1-Иванова И.И.). У Вас при сохранении должно быть расширение **.doc** или **.docx**.

Переслать файл по электронной почте по адресу: **Е-mail:** [sprnovgo](mailto:sprnovgorod@yandex.ru)[rod@yandex.ru](mailto:sprnovgorod@yandex.ru) В «Теме» написать «Конкурс. Задание 1-ФИО.»

*Рекомендации для выполнения задания - вопроса 2:*

- Над поисковой строкой выберите «Картинки»;
- В верхней части экрана найдите изображение фотоаппарата и щелкните по нему;
- В открывшееся поле Строки поиска (можно и на само поле картинок) перенесите – скопируйте Фотографию;
- В перечне найденных картинок или по названию, найдите нужную, перейдите далее по картинке и найдите информацию.

# **Задание 2.**

#### *«Финансовая грамотность в цифровой среде» для пенсионера*

Откройте браузер с поисковой системой. Сверните страницу Интернета.

 Откройте текстовый редактор, установленный на компьютере, и оформите страницу документа:

- Введите по центру заголовок название задания;
- Установите параметры страницы, шрифт, размер шрифта на Ваше усмотрение;
- Установите нумерацию (сами вопросы записывать не надо, только номер вопроса и ответ);
- Сверните пока файл и переходите на страницу поисковой строки для выполнения заданий.

Периодически переходите с одной страницы на другую открытых программ и оформляйте ответы на задания. Можно копировать информацию, делать скриншоты ответов.

*Задание: Ответьте на предложенные вопросы, используя поисковую систему.*

**Вопрос 1**. Продолжите определение – **Инфляция – это** ….

**Вопрос 2**. Работающий пенсионер впервые приобрёл и оформил в собственность квартиру стоимостью 3 млн рублей. За год он заработал 500 тыс. рублей. Какую сумму денег он сможет вернуть за год, если решит воспользоваться правом на имущественный налоговый вычет? Выберете вариант ответа:

> **а) 0 рублей; б) 65 000 рублей; в) 260 000 рублей; г) 500 000 рублей.**

**Вопрос 3**. Отгадайте зашифрованную в ребусе: а) денежную выплату

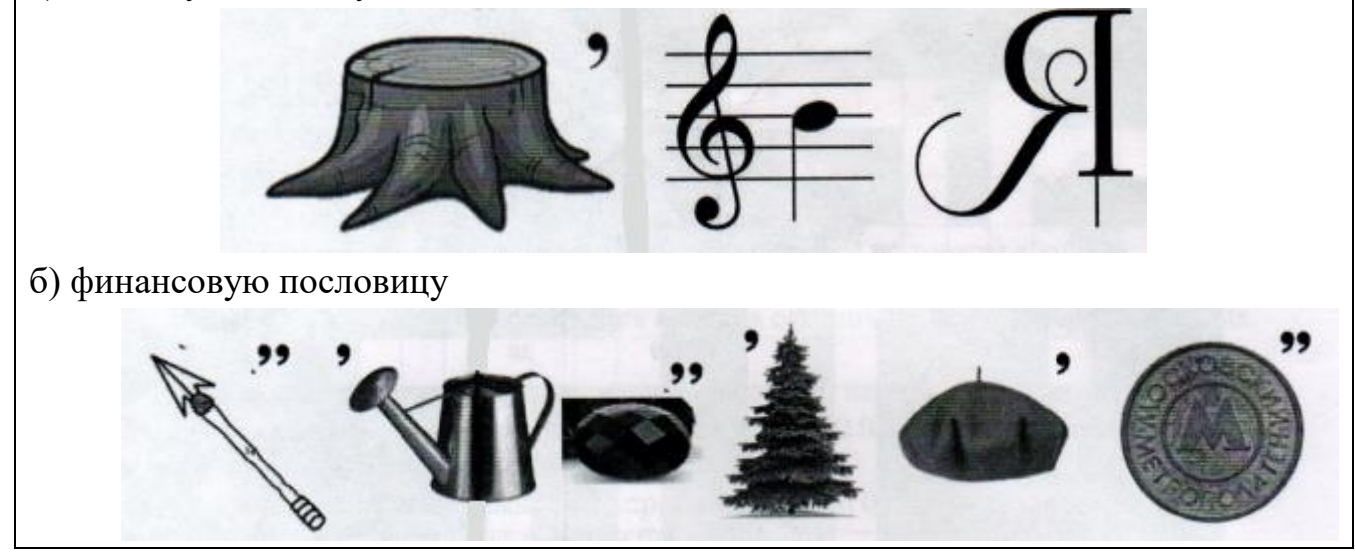

**Вопрос 4.** Выплачиваемая нынешним пенсионерам и формируемая пенсионерам будущим трудовая пенсия по старости, выплачиваемая государством. Выберете правильные ответы:

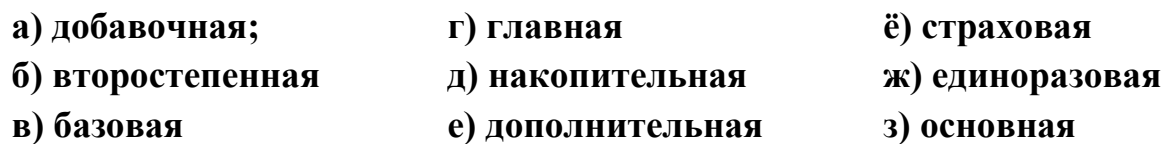

**Вопрос 5.** Представьте, что вы положили 100 000 рублей на банковский вклад на 2 года под 10% годовых. По условиям договора капитализация процентов отсутствует. Как вы думаете, сколько денег принесет вклад за второй год: больше, чем в первый год, столько же или меньше? Выберете правильный ответ:

> **а) Больше б) Столько же в) Меньше**

**Вопрос 6.** Зебра победила в конкурсе «Самая очаровательная лошадь» и получила денежный приз в размере 10 000 рублей! Счастливая зебра решила не тратить деньги, а положить их в банк, на депозит. Какую сумму увидит на своём счету зебра через год, если положит свой приз на депозит с процентной ставкой  $11\%$ годовых? Выберете правильный ответ:

**а) 11 000 рублей г) 12 500 рублей б) 11 100 рублей д) 12 200 рублей. в) 1 100 рулей**

**Вопрос 7.** Тебе дали 65 рублей в виде пятирублевых монет. Сколько монет в 65 рублях? Выберете правильный ответ:

> **а) 13 монет б) 10 монет в) 5 монет.**

**Вопрос 8.** Сколько денежных средств потребуется для ремонта помещения площадью 60 кв.м, если на аналогичное помещение площадью 20 кв.м. потребовалось 35000 рублей? Выберете правильный ответ:

**а) 180000 рублей б) 70000 рублей в) 105000 рублей.** 

**Вопрос 9.** Дайте определение - **Что такое домохозяйство**?

**Вопрос 10.** Вы должны разгадать шифр, в котором спрятаны слова, имеющие отношение к экономике:

**СИПЕНЯ ЛАКМЕРА ПАРТАЛАЗ ОВОДРОГ КАНОЭКОМИ** Оформите задание в едином стиле.

Сохраните документ в созданной папке на рабочем столе под именем – Задание 2-Фамилия И.О. (например – Задание 2-Иванова И.И.). У Вас при сохранении должно быть расширение **.doc или .docx**.

**• Переслать** файл по электронной почте по адресу: E-mail: [sprnovgo](mailto:sprnovgorod@yandex.ru)[rod@yandex.ru](mailto:sprnovgorod@yandex.ru) В «Теме» написать «Конкурс. Задание 2-ФИО.»

# **Задание 3.**

# *Работа на смартфонах «Мир в кармане»*

 Установите на смартфон следующие приложения: Браузеры Яндекс или Google, Яндекс-карта, текстовые редакторы WordPad или Заметки, «WhatsApp» или «Телеграм».

*Это можно было сделать заранее при выполнении домашнего задания, чтобы не терять время на основном туре.*

Откройте браузеры поисковой системы и текстовый редактор.

 С помощью поисковой системы найдите ответы на предложенные вопросы. Ответы нужно записать (или скопировать – вставить) в виде текста. Указать номер вопроса, записать (вставить скопированный) ответ.

*Задание: Ответьте на предложенные вопросы:*

**Вопрос 1.** Назовите три русские народные сказки в обработке К. Ушинского, в названии которых присутствует слово **«лиса»?**

**Вопрос 2.** В каком году появилась в Новгороде первая школа, кто ее создал?

**Вопрос 3.** Что собой представляла древняя азбука Великого Новгорода и сколько букв она содержала?

**Вопрос 4.** Хенрик Гольдшмит, который известен под своим литературным псевдонимом до последней минуты своей жизни остался с детьми и вошел сними в газовую камеру. Памятник ему установлен в Варшаве. Назовите имя этого педагога и годы его жизни.

**Вопрос 5.** Подопечные какого педагога стали авторами знаменитого в довоенные годы фотоаппарата ФЭД? Назовите педагога и год запуска в производство ФЭД.

**Вопрос 6.** *«Я страшно скучал в дрянном городишке с огромным историческим именем».* Назовите имя ссыльного, в каком городе и в какое время он отбывал ссылку.

**Вопрос 7.** Как до 1923 года в годы становления Советской власти называли учителей?

**Вопрос 8.** Еще в десятом веке в Киевской Руси бытовала золотая монета весом 4,26 граммов. Ее название сохранилось в пословице. Вспомните и напишите название монеты и пословицу*.*

**Вопрос 9.** Найдите на карте современного Великого Новгорода место расположения первой семинарии, которая готовила учителей и как она называлась, в каком году открылась.

*Ответ напишите (адрес, название семинарии, код открытия), а скриншот карты с указанием места (в виде любого значка) пришлите с именем Фото3-ФИО.*

 Сделайте скриншот страниц с ответами на вопросы и перешлите на **электронную почту** по адресу [sprnovgorod@yandex.ru](mailto:sprnovgorod@yandex.ru) **или через мобильное** приложение «Телеграмм» или «WhatsApp» члену Оргкомитета (Александровой Е.Д (8-951-728-24-05) или Киселевой О.В (8-921-739-79-12)).

*Оргкомитет предварительно распределил конкурсантов на две группы (за два дня до основного Тура) и сообщил Вам по какому телефону нужно пересылать ответы на задание №3 через мобильное приложение.*

**- Если пересылаете Скриншот ответов на электронную почту по адресу:** Е-mail: [sprnovgorod@yandex.ru,](mailto:sprnovgorod@yandex.ru) то в «Теме» написать «Конкурс. Задание 3- ФИО.»

- Если пересылаете Скриншот ответов через мобильные приложения смартфона, то подпишите «Задание3- ФИО» и «Фото3-ФИО».

*Можно задания на электронную почту присылать по отдельности, а можно папкой, но предварительно сделайте архив папки (например, zip) и в «Теме» написать «Конкурсные задания – ФИО».*